#### **ALMA Archive & Data Products– what to expect after your observations are made**

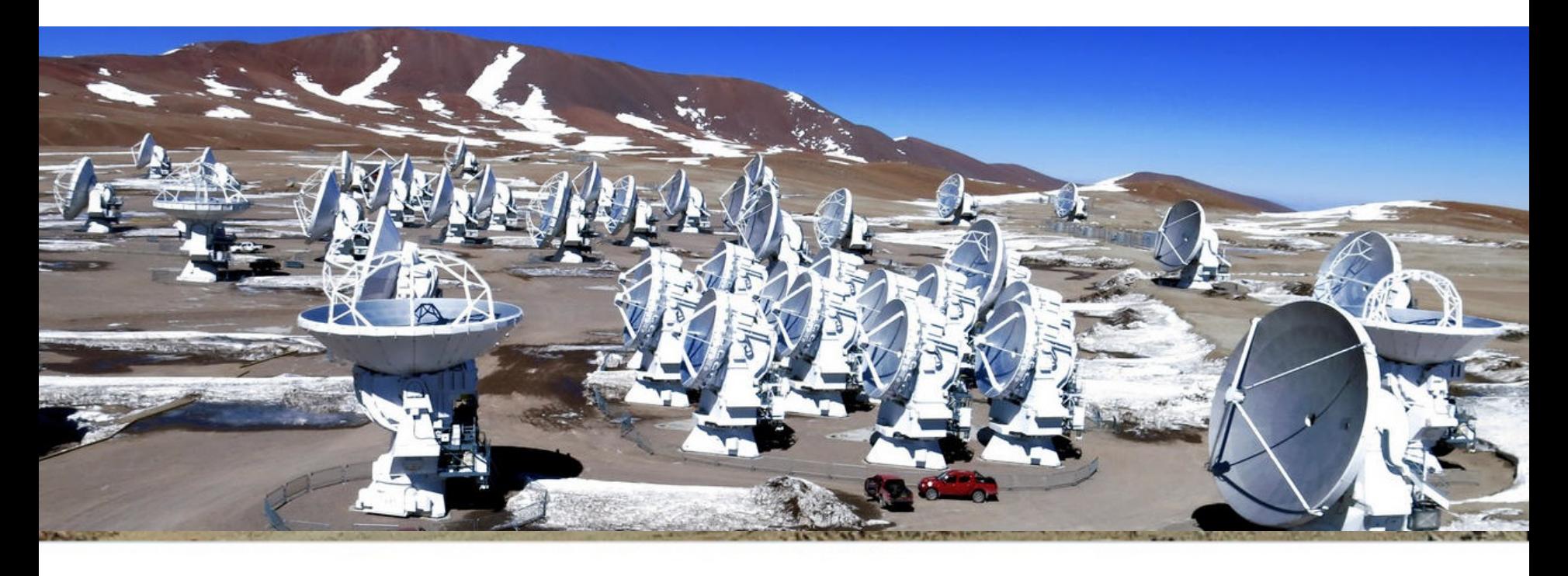

Authors: Sarah Wood, Erica Keller, Catarina Ubach

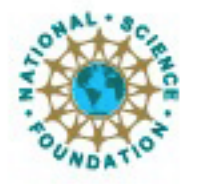

ciated Universities Inc. Atacama Large Millimeter/submillimeter Array  $E = \frac{1}{2}$  $L$ r $\beta$ und Cerren Bang Telescope Bank Telescope Bank Telescope Bank Telescope Bank Telescope Bank Telescope Bank Telescope Bank Telescope Bank Telescope Bank Telescope Bank Telescope Bank Telescope Bank Telescope Bank Te Atacama Large Millimeter/submillimeter Array Expanded Very Large Array

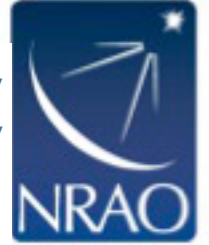

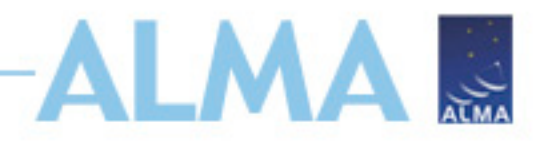

#### **The Condensed Version**

- Download data from *Archive Query* and *Request Handler* tools on the ALMA Science Portal
- Data delivered after passing Quality Assurance (QA)
- The Pipeline Weblog–Calibration and Imaging Information
- Delivered data include:
	- Calibration tables and diagnostics
	- Preliminary images (better products may be possible with more careful continuum & non-default cleaning parameters)
- Project tracking SnooPI

**This talk will be available online for reference after this workshop.**

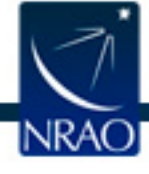

# **Exploring the ALMA Archive**

- [All projects should start with the ALMA](http://almascience.nrao.edu/asax/) Archive
- Check for duplications
	- Same Target
	- Angular resolution is within a factor of 2
	- RMS is better by a factor of 2
	- See Appendix A of the Users' Policies for complete definition
- Use archival data! No need to apply!
- New archive interface
	- http://almascience.nrao.edu/asax/

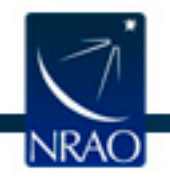

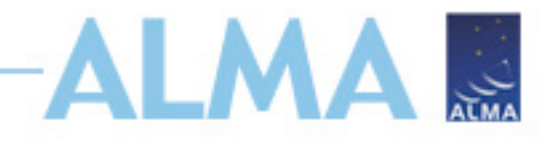

#### **QA2 Data Products Package: Directory Structure**

After un-tarring the processed data we have a directory tree: **Science**

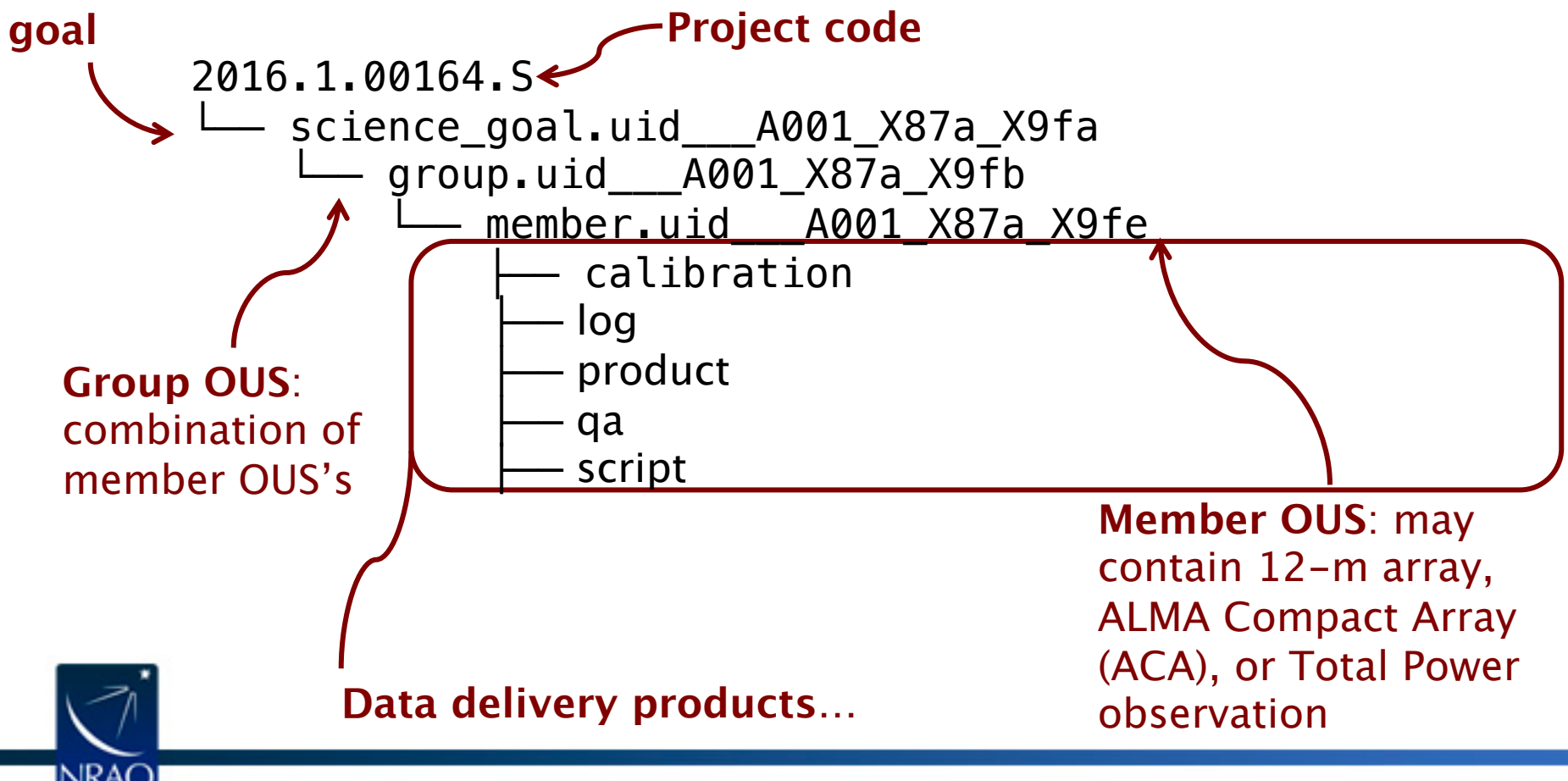

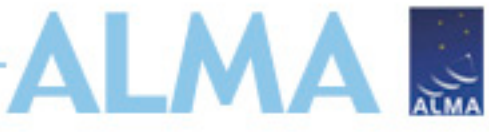

## **QA2 Data Products Package: The QA2 Report (previously README)**

Different format before Cycle 5

- member.uid A001 X1299 X39.README.txt

Project code: 2015.1.02572.S PI name: Bob Hops Project title: A first look at Space Configuration: 0.241 km Proposed rms: Proposed beam size: 3.44" CASA version: 4.7.2 Comments from Reducer: This scheduling block was manually calibrated and imaged. Several antennas were flagged for particularly high Tsys. Continuum images were produced using scriptForImaging.py. They include the entire bandwidth. Continuum: Beam= 4.33" by 2.59" RMS =  $5.0 \text{ ly/Beam over } 7.5 \text{ GHz}$ bandwidth

Details about the quality of the data processing are in

qa/member.uid\_\_\_A001\_X135e\_X 8f.qa2\_report.pdf (or html)

Details about the processing are in

qa/\*weblog.tgz

Details about the quality of the raw data are in

qa/\*qa0\_report.pdf (or html)

#### **Cycle 0-4 Cycle 5-Now SnooPI Access**

PI's and Co-I's can download the AQUA quality report for Cycle 5+ observations from SnooPI using the following URL...

https://asa.alma.cl/snoopi

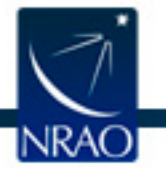

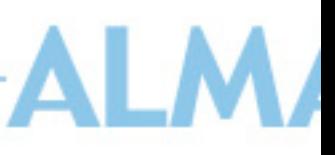

## **Goals of Quality Assurance (QA) Process**

- Ensure reliable final data product
	- Desired [sensitivity \(as specified by](https://almascience.nrao.edu/documents-and-tools) PI)
	- Desired resolution (as specified by PI)
- Ensure calibration and QA imaging free from major artif
- Warning: Errors in PI-supplied parameters are outside so of QA process, including:
	- Incorrect source coordinates
	- Inadequate frequency specification
	- Inadequate sensitivity limits

See ALMA Technical Handbook for details.

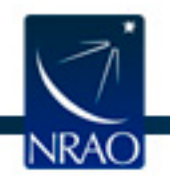

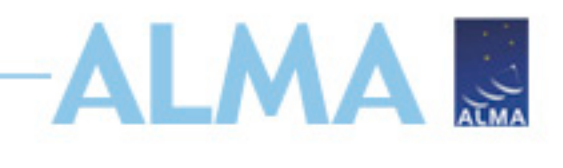

## **During Observations – QA0**

- Monitoring of on-the-fly calibration and system performance
- Rapidly-varying parameters (~SB/EB timescales)
	- Atmospheric effects
	- Antenna issues
	- Front-end issues
	- Connectivity issues
	- Back-end issues
- Tolerances for each are explicitly laid out
	- No fewer than 34 antennas in 12m array
	- Bandpass calibrator is strong enough
- Quick reduction may be run to check flux measurements and phase stability

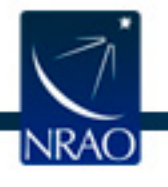

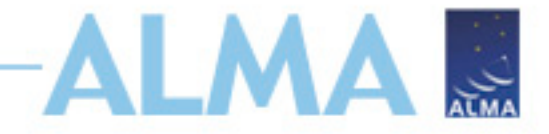

#### **QA0 Report**

#### QA0 Report

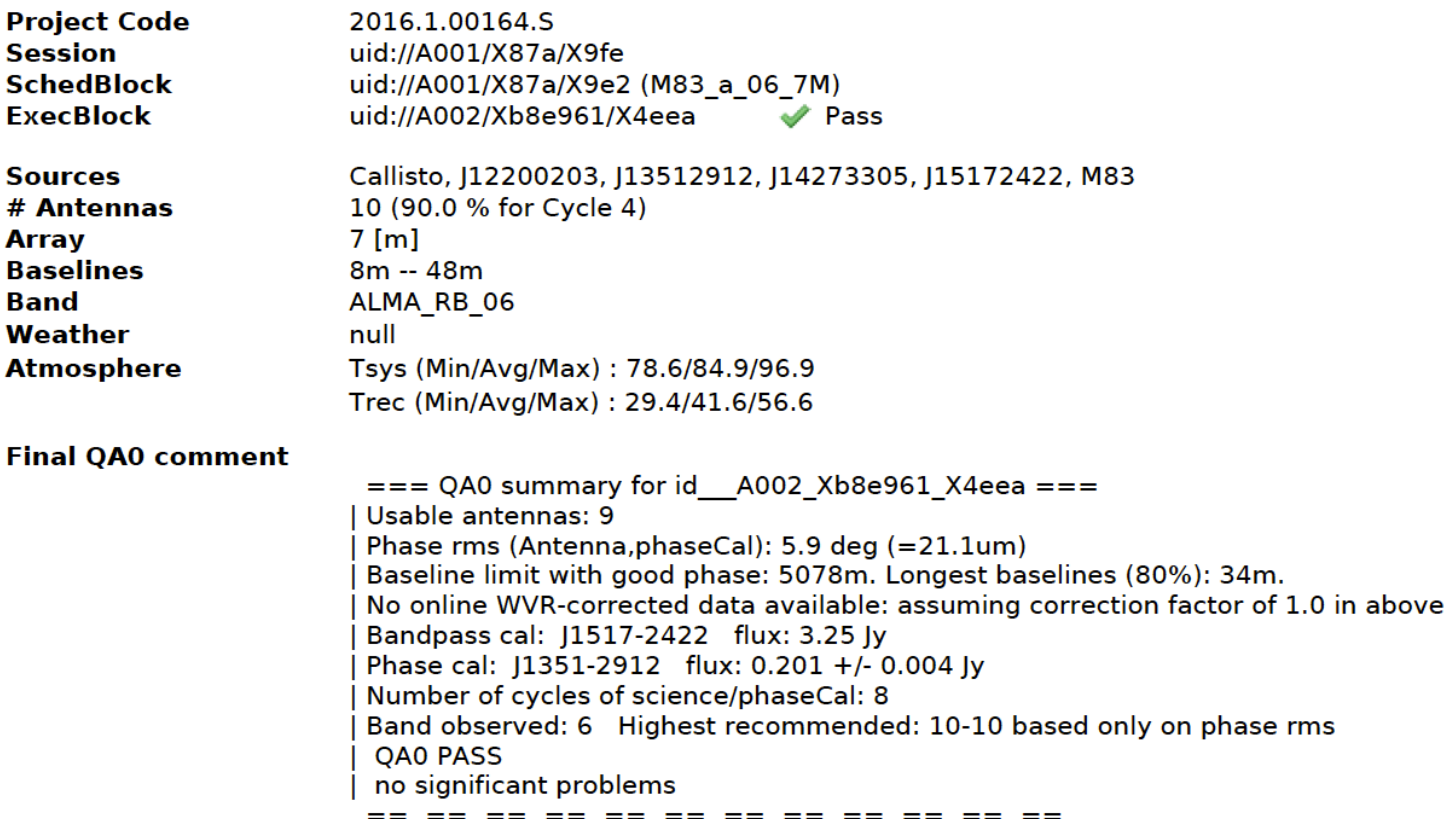

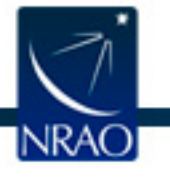

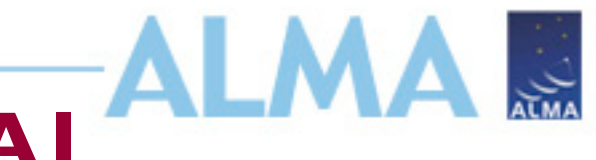

### **Between Observations – QA1**

- "Regular array maintenance" timescales
- Slowly Varying Parameters (~MOUS timescales)
- General array calibration
	- Baseline measurements
	- Delays
- Antenna Calibrations
	- All-sky pointing
	- Focus curves
	- Beam patterns, etc.
- Observatory Calibrator Surveys
	- Solar-system and quasar flux monitoring

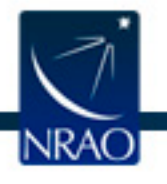

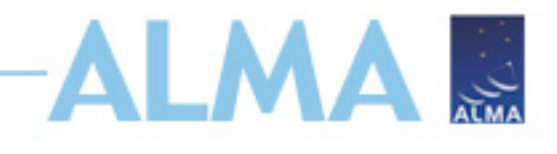

### **After Observations – QA2**

- Calibration by pipeline (~70%) or DA/staff.
- Final QA checks include
	- RMS of complex antenna-based gains
	- Absolute flux calibration scale
	- $-$  T<sub>sys</sub> within acceptable range
	- Proper phase transfer cadence
	- Proper bandpass corrections
- Assessment of Imaging Products
	- Signal-to-noise and angular resolution
	- No strong artifacts
	- Performed on the reference source/spectra
- Information about QA review is aggregated for delivery in the QA2 Report

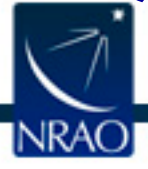

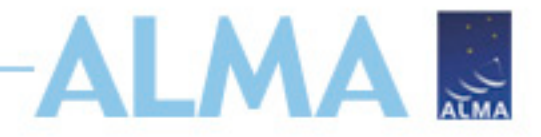

#### **The QA2 Report:**

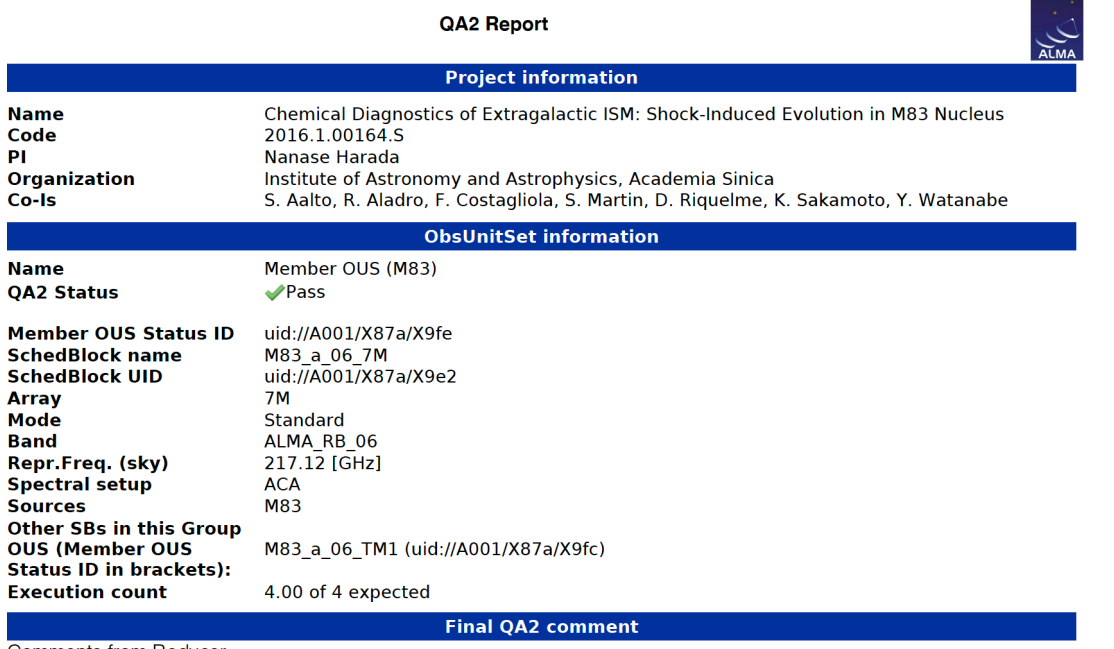

**Comments from Reducer** 

CASA version: 5.4.0-70, Pipeline:42254M (Pipeline-CASA54-P1-B)

Reduction mode: PL calibration and imaging

Calibration issues: None.

Imaging issues:

This SB has been reprocessed with CASA 5.4.0 due to the issues in previous versions of CASA described at the following links:

See the "Imaging" section at: https://casa.nrao.edu/casadocs/casa-5.4.0 <https://casa.nrao.edu/casadocs/casa-5.4.0>

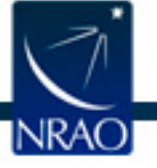

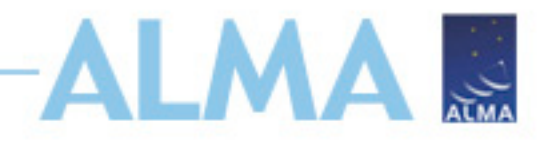

### **After Delivery – QA3**

- Additional QA stage possibly triggered by PI reporting any issues underlying:
	- Data, observing procedure, calibration
- Re-evaluation of calibrated data products
	- Only occurs if QA0 -> QA2 miss something
- Likely results in fix being implemented and products reingested into ALMA archive
- Reported within 2 months of delivery
	- Full 12 month proprietary extension after fix delivered
- Reported more than 2 months after delivery
	- Remaining proprietary period extended after fix delivered

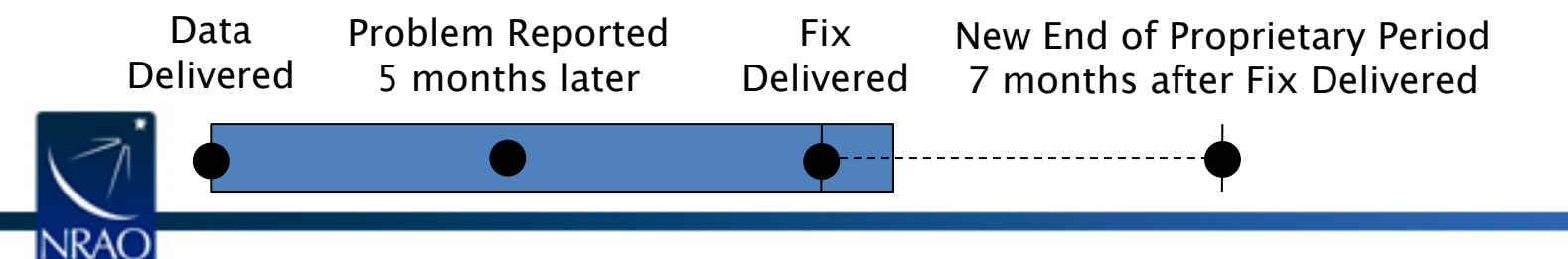

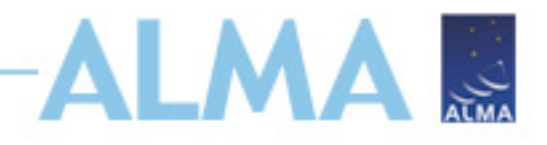

### **Open the Weblog**

• Run the command:

tar –xvzf member.uid\_\_\_A001\_X87a\_X9fe.hifa\_calimage.weblog.tgz

- Open pipeline-20190312T041124/html/index.html in a browser (recommend using Firefox)
- Note: If using Firefox version  $\epsilon$  = 68.0, open about: config and change "privacy.file\_unique\_origin" property to false
- Coming later this year Weblog will be viewable through SnooPI!

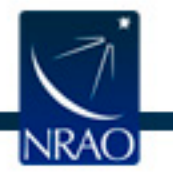

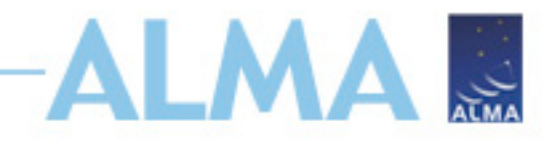

### **QA2 Data Products Package: Directory Structure**

Return to the directory tree:

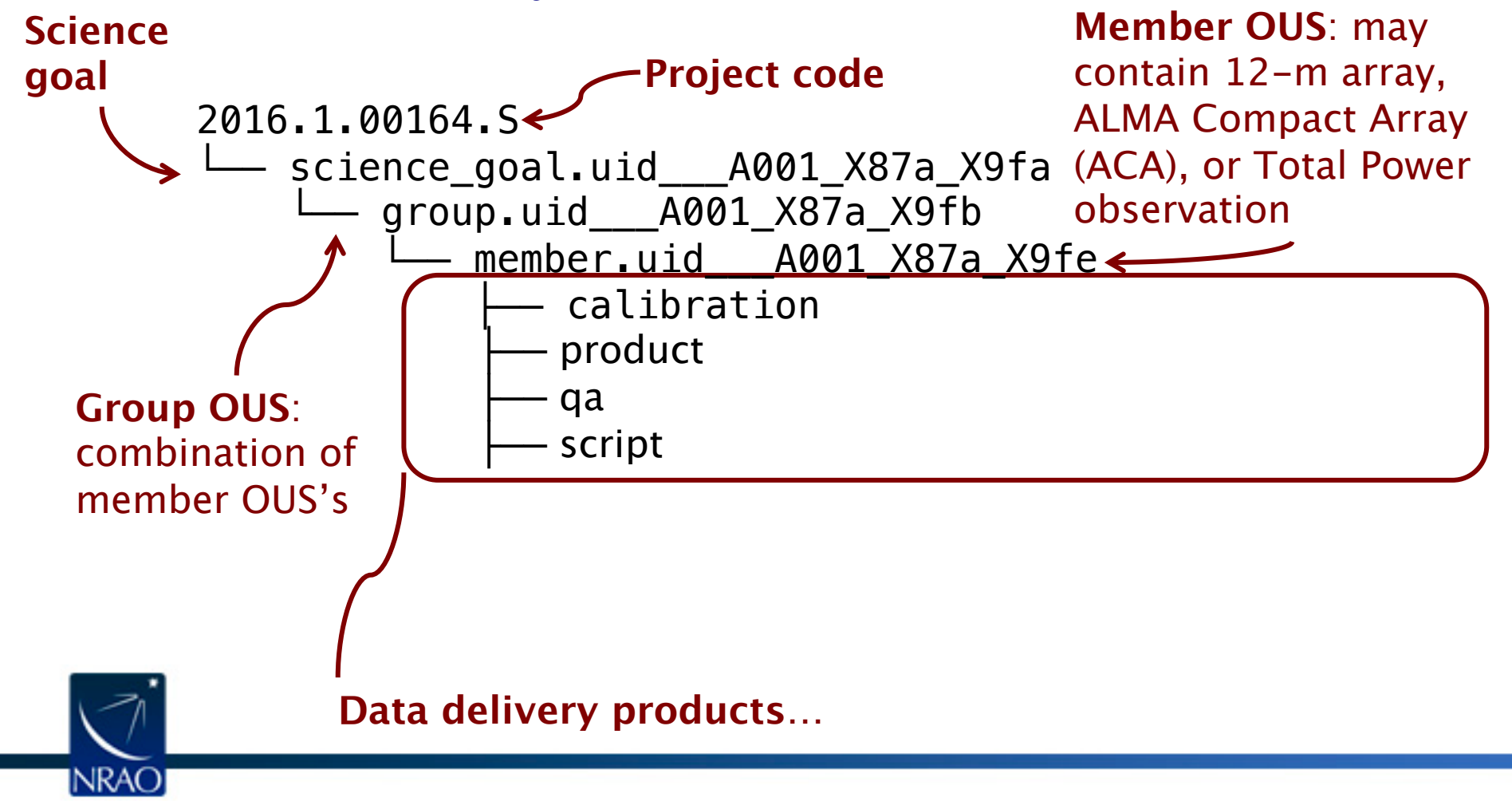

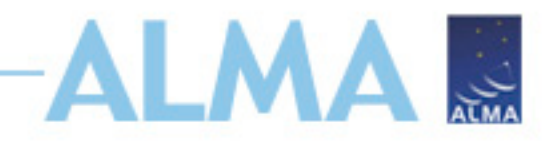

#### **QA2 Data Products Package:**

**Pipeline Calibration Tables**

member.uid\_\_\_A001\_X87a\_X9fe.session\_1.auxcaltables.tgz member.uid\_\_\_A001\_X87a\_X9fe.session\_1.caltables.tgz uid\_\_\_A002\_Xbc4a22\_X1f16.ms.calapply.txt uid\_\_\_A002\_Xbc4a22\_X1f16.ms.flagversions.tgz uid\_\_\_A002\_Xbc4a22\_X1f16\_target.ms.auxcalapply.txt

**Manual Calibration Tables**uid A002 Xd81670 X867e.calibration.plots.tgz uid A002 Xd81670 X8a51.calibration.plots.tgz uid A002 Xd81670 X8d91.calibration.plots.tgz A002 Xd81670 X867e.calibration.tgz uid A002 Xd81670 X8a51.calibration.tgz uid A002 Xd81670 X8d91.calibration.tgz uid

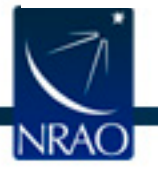

**All flags will be restored during calibration**

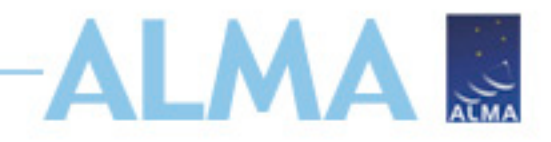

## **QA2 Data Products Package:**<br>member.uid A001 X87a X9fe.M83\_sci.spw16.cube.I.mask.fits.gz

#### Products:

member.uid A001\_X87a\_X9fe.M83\_sci.spw16.cube.I.pb.fits.gz member.uid A001\_X87a\_X9fe.M83\_sci.spw16.cube.I.pbcor.fits member.uid A001 X87a X9fe.M83 sci.spw16.mfs.I.mask.fits.qz member.uid A001 X87a X9fe.M83 sci.spw16.mfs.I.pb.fits.gz A001 X87a X9fe.M83 sci.spw16.mfs.I.pbcor.fits member.uid member.uid A001\_X87a\_X9fe.M83\_sci.spw16\_18\_20\_22.cont.I.mask.fits.gz member.uid A001 X87a X9fe.M83 sci.spw16 18 20 22.cont.I.pb.fits.gz member.uid A001 X87a X9fe.M83 sci.spw16 18 20 22.cont.I.pbcor.fits member.uid A001 X87a X9fe.M83 sci.spw18.cube.I.mask.fits.qz member.uid A001 X87a X9fe.M83 sci.spw18.cube.I.pb.fits.gz member.uid A001 X87a X9fe.M83 sci.spw18.cube.I.pbcor.fits member.uid A001 X87a X9fe.M83 sci.spw18.mfs.I.mask.fits.gz A001 X87a X9fe.M83 sci.spw18.mfs.I.pb.fits.gz member.uid member.uid A001 X87a X9fe.M83 sci.spw18.mfs.I.pbcor.fits member.uid A001 X87a X9fe.M83 sci.spw20.cube.I.mask.fits.qz member.uid A001 X87a X9fe.M83 sci.spw20.cube.I.pb.fits.gz A001 X87a X9fe.M83 sci.spw20.cube.I.pbcor.fits member.uid member.uid A001 X87a X9fe.M83 sci.spw20.mfs.I.mask.fits.gz member.uid A001 X87a X9fe.M83 sci.spw20.mfs.I.pb.fits.gz member.uid A001\_X87a\_X9fe.M83\_sci.spw20.mfs.I.pbcor.fits member.uid A001 X87a X9fe.M83 sci.spw22.cube.I.mask.fits.gz member.uid A001 X87a X9fe.M83 sci.spw22.cube.I.pb.fits.gz member.uid A001 X87a X9fe.M83 sci.spw22.cube.I.pbcor.fits A001 X87a X9fe.M83 sci.spw22.mfs.I.mask.fits.gz member.uid A001 X87a X9fe.M83 sci.spw22.mfs.I.pb.fits.gz member.uid A001 X87a X9fe.M83 sci.spw22.mfs.I.pbcor.fits member.uid

**Calibration and Target images produced from QA2**

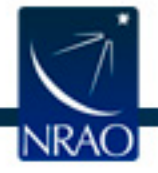

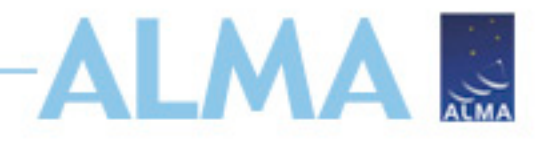

### **QA2 Data Products Package: the processed data**

Pipeline Calibration Scripts:

**Commands to re-run the pipeline from scratch**

member.uid A001 X87a X9fe.calimage.product\_rename.txt member.uid A001\_X87a\_X9fe.hifa\_calimage.casa\_commands.log A001\_X87a\_X9fe.hifa\_calimage.casa\_piperestorescript.py member.uid A001 X87a X9fe.hifa calimage.casa pipescript.py member.uid member.uid A001\_X87a\_X9fe.hifa\_calimage.pipeline\_manifest.xml A001\_X87a\_X9fe.hifa\_calimage.pprequest.xml member.uid A001\_X87a\_X9fe.scriptForPI.py member.uid

**Run scriptForPI.py to restore calibration**

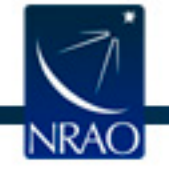

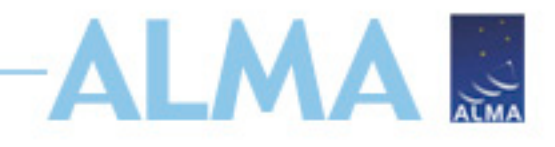

#### **QA2 Data Products Package: the processed data**

#### MANUAL Calibration Scripts and QA2 report:

qa:

member.uid A001 X122e X2945.qa2 report.html uid A002 Xd81670 X867e qa2 part2.png uid A002 Xd81670 X8d91.ga0 report.pdf uid A002 Xd81670 X8d91 textfile.txt member.uid A001 X122e X2945.qa2 report.pdf A002 Xd81670 X867e qa2 part3.png uid uid A002 Xd81670 X8d91 qa2 part1.png uid A002 Xd81670 X867e.qa0 report.pdf uid A002 Xd81670 X867e textfile.txt uid A002 Xd81670 X8d91 qa2 part2.png A002 Xd81670 X867e qa2 part1.png uid A002 Xd81670 X8a51.qa0 report.pdf uid A002 Xd81670 X8d91 qa2 part3.png uid

script:

member.uid A001 X122e X2945.calimage.product rename.txt A001 X122e X2945.scriptForPolCalibration.py member.uid

uid A002 Xd81670 X8a51.ms.wvrgcal.txt A001 X122e X2945.scriptForImagingPrep.py member.uid A002 Xd81670 X867e.m\$.scriptForCalibration.py uid A002 Xd81670 X8d91.m\$.scriptForCalibration.py uid member.uid A001 X122e X2945.scriptForImaging.py uid

**QA2 reports contain plots and images from reduction and imaging. Not as much information as weblog…**

A002 Xd81670 X867e.ms.wvrgcal.txt **Run scriptForPI.py to restore calibration**A002 Xd81670 X8d91.ms.wvrgcal.txt uid member.uid A001 X122e X2945.scriptForPI.py  $\leftarrow$ A002 Xd81670 X8a51.ms.scriptForCalibration.py uid

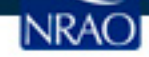

## **Restoring calibrated measurement set scriptForPI**

- [https://help.almascience.org/kb/articles/how-do-i-obtai](https://help.almascience.org/kb/articles/why-does-scriptforpi-py-crash-with-the-error-no-such-file-or-directory-rawdata-uid-a002-x12345)na-file-of-calibrated-visibilities-measurement-set-for-a data
- [Recommend using same CASA version used in processin](https://help.almascience.org/kb/articles/why-does-scriptforpi-py-crash-with-nameerror-name-hif-restoredata-is-not-defined)g
- But if you do want to use a newer version, inspect the measurement set carefully to make sure flags were appl correctly.
- A few known issues are posted here:
	- https://help.almascience.org/kb/articles/why-doesscriptforpi-py-crash-with-the-error-no-such-file-o directory-rawdata-uid-a002-x12345
	- https://help.almascience.org/kb/articles/why-doesscriptforpi-py-crash-with-nameerror-name-hif-

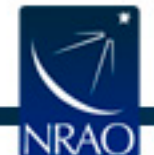

restoredata-is-not-defined

## **Restoring calibrated measurement set scriptForPI**

- https://help.almascience.org/kb/articles/how-do-i-obtaina-file-of-calibrated-visibilities-measurement-set-for-a data
- cd into script directory
- Start the correct version of casa (casa --pipeline for PL tasks)
- Run scriptForPI.py (with spacesaving options, if needed) execfile('\*scriptForPI.py')

```
cd script
casa -c "SPACESAVING=N; execfile('scriptForPI.py')"
```
where N is an integer from 0 to 3 with the following meaning:

**SPACESAVING** 

- same as not set (all intermediate MSs are kept)  $= 0$
- do not keep intermediate MSs named \*.ms.split  $= 1$
- $= 2$ do not keep intermediate MSs named \*.ms and \*.ms.
- do not keep intermediate MSs named \*.ms, \*.ms.spli  $>= 3$ and \*.ms.split.cal (if possible)
- do not check disk space  $= -1$

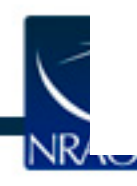

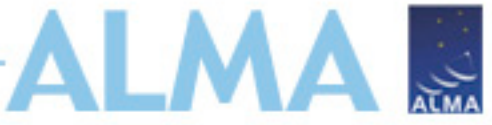

### **Restoring calibrated measurement sets: scriptForPI - PL calibration + imaging**

2020-06-11 16:57:33 INFO: Selecting representative target source 520412 for data set uid\_\_A002\_Xe20b32\_X84e7.ms 2020-06-11 16:57:33 INFO: Selecting representative target source 520412 for data set uid \_\_A002\_Xe20b32\_X84e7.ms

 $2020-06-11$  16:57:33 INFO Saving context to 'pipeline-20200611T164804.context' Imaging pipeline was used) Will not create uid\_\_A002\_Xe20b32\_X84e7.ms.split.cal Linking MS uid A002 Xe20b32 X84e7.ms into directory "calibrated" Done. Please find results in directory "calibrated".

• Results in calibrated directory, which contains:

products  $\rightarrow$  ../calibration rawdata working  $101$  uid\_\_\_A002\_Xe20b32\_X84e7.ms working/uid\_\_\_A002\_Xe20b32\_X84e7.ms **Measurement set containing data (raw) and corrected (calibrated) columns of all targets (calibrators and science targets)** 

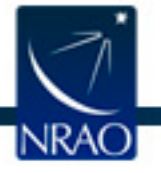

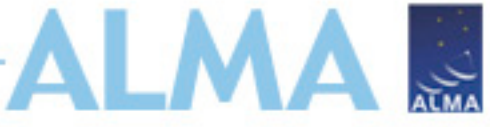

#### **Restoring calibrated measurement sets: scriptForPI - PL calibration + Manual Imaging**

calibrated directory if only calibration pipeline was run:

```
products \rightarrow ../calibration
                                                 Measurement set 
rawdata
uid___A002_Xdd9a29_X17e0.ms.split.cal ------> containing only science
                                                 spectral windows (spw) of 
working
                                                 all sources
```
Look for scriptForImaging.py in the script directory

member.uid A001 X131c X167.scriptForPI.py member.uid A001 X131c X167.scriptForImaging.py member.uid A001 X131c X167.image.product rename.txt member.uid A001 X131c X167.hifa cal.pprequest.xml member.uid A001 X131c X167.hifa cal.pipeline manifest.xml member.uid\_\_\_A001\_X131c\_X167.hifa\_cal.casa\_pipescript.py member.uid\_\_\_A001\_X131c\_X167.hifa\_cal.casa\_piperestorescript.py member.uid\_\_\_A001\_X131c\_X167.hifa\_cal.casa\_commands.log member.uid\_\_\_A001\_X131c\_X167.cal.product\_rename.txt

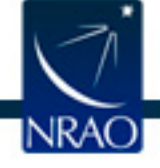

# **P[ipeline Image Reprocessing](https://casaguides.nrao.edu/index.php/ALMA_Imaging_Pipeline_Reprocessing)**

- Pipeline images are quality assessed but may not be sciready
	- All sources/spws [may not be imaged](https://casaguides.nrao.edu/index.php/ALMA_Imaging_Pipeline_Reprocessing_for_Manually_Calibrated_Data)
	- Change continuum selection
	- Change weighting, channel width, automasking, etc.
- See https://casaguides.nrao.edu/index.php/ALMA\_Imaging ne Reprocessing
- Automasking Guide https://casaguides.nrao.edu/index.php/Automasking\_
- Manual imaging template available at: https://casaguides.nrao.edu/index.php/ALMA\_Imaging ne\_Reprocessing\_for\_Manually\_Calibrated\_Data

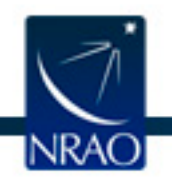

# **Current SRDP capabilities for ALMA**

#### **Data**

- **Accessible via the NRAO archive interface (data.nrao.edu)**
- **ALMA Calibrated Measurement set download**
	- Cycle 5 data and beyond: subject to proprietary periods
	- only available for data calibrated by pipeline (no manual reductions)

#### • **ALMA User-Defined Imaging**

- Generate datacube with a custom spectral axis from a pipeline-reduced dataset
- User-defined spectral width of cube
- Velocity or frequency definitions supported
- Channel averaging
- Angular resolution modification (higher or lower resolution). This is limited by what data will allow, one may

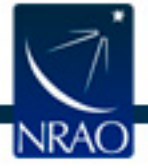

not exactly get their requested resolution.

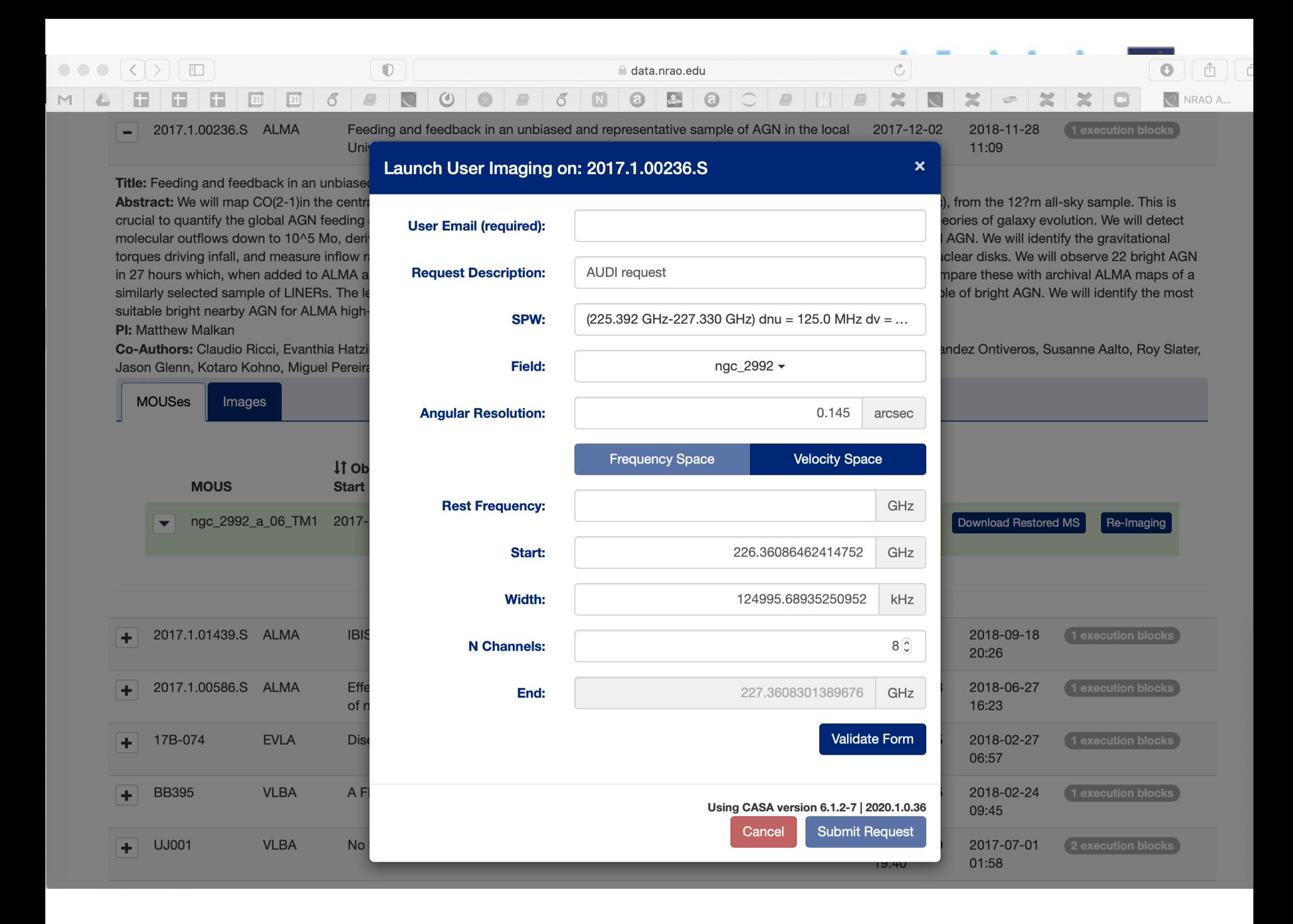

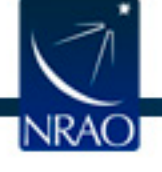

## **OTHER CONSIDERATIONS FOR THE PI**

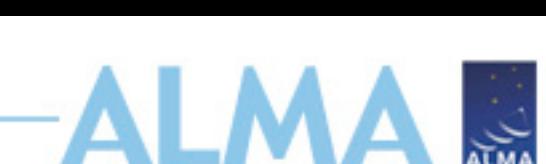

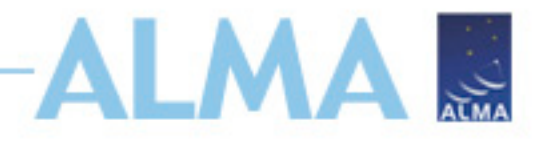

#### **Data Delivery Email**

- Sent when an individual MOUS passes QA2
- Data are ingested into the archive and made available at all Regional Centers
- Triggers Start of Proprietary Period
	- Usually 12 months
- Only Sent to PI
- Includes information on:
	- Downloading data
	- Proprietary period
	- Available support
	- Publication requirements

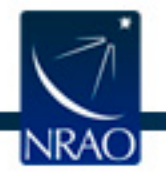

## **Data Delivery Email -ADDED VALU**

- NA PIs get two delivery emails
	- 1. From JAO with links:
		- [Archive query for MOUS package](https://help.almascience.org/kb/articles/where-can-i-get-additional-information-for-my-na-added-value-data-products)
	- 2. From NAASC:
		- Fully-calibrated MS (North America Only)
		- Calibration and Imaging Report (Weblog)
		- ALMA Data Mining Toolkit (ADMIT) products1
		- Knowledgebase Article: "Where can I get addition information for my NA added value data product
		- https://help.almascience.org/kb/articles/wherei-get-additional-information-for-my-na-addedvalue-data-products

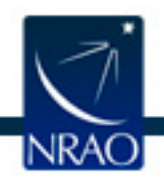

<sup>1</sup> https://casaguides.nrao.edu/index.php/ADMIT\_Products\_

# **Monitor Project Status:** *SnooPI*

#### *QA Report:*

▲ 2013.1.06789. fan Observing the centre of the galaxy with **ALMA** & ObsUnitSet & SG OUS (CH3CN 5-4 & isotopolog... & Group OUS & Member OUS (SgrB2) © SgrB2\_a\_03\_TP & Member OUS (SgrB2) @ SgrB2\_a\_03\_TC & Member OUS (SgrB2) **©** SgrB2\_a\_03\_7M & Member OUS (query) **€** 3c454.3\_SgrB2\_a\_03\_TP & Member OUS (SgrB2) **©** SgrB2\_a\_03\_TE

#### Coming soon: Link to pipeline weblog

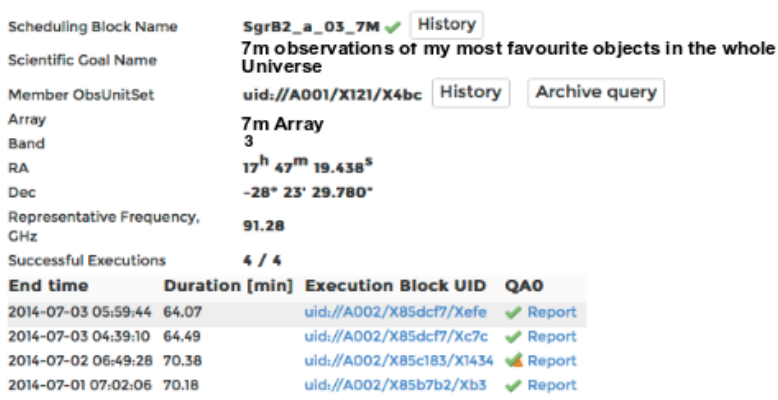

ن<br>اینجا

#### Execution block uid://A002/X85dcf7/Xefe

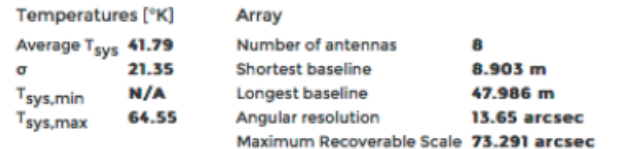

#### **Sources**

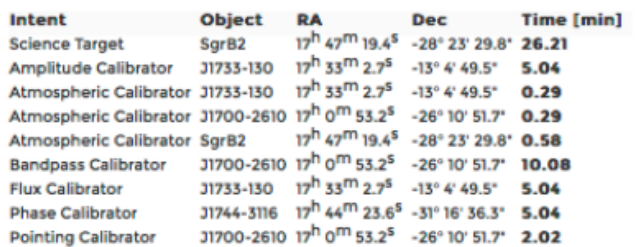

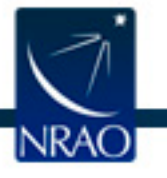

# **Monitor Project Status: SnooPALMA**

#### https://asa.alma.cl/snoopi

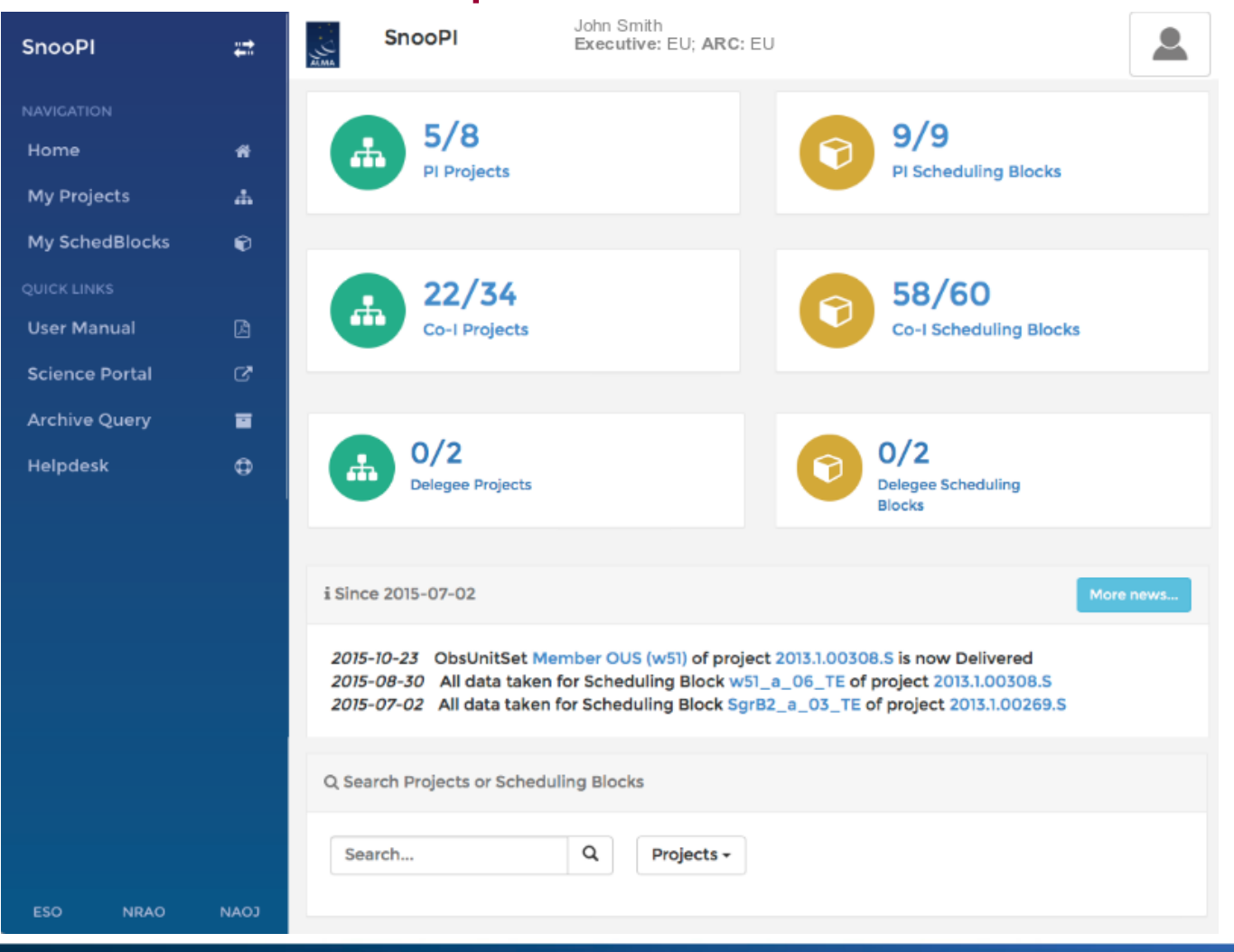

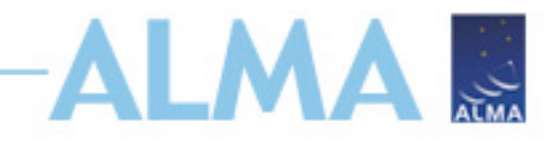

#### **Resources After Delivery**

- HelpDesk: help.almascience.org
- Face to Face visits in Charlottesville- Now virtual over Slack/Zoom: science.nrao.edu/facilities/alma/visitorsshortterm

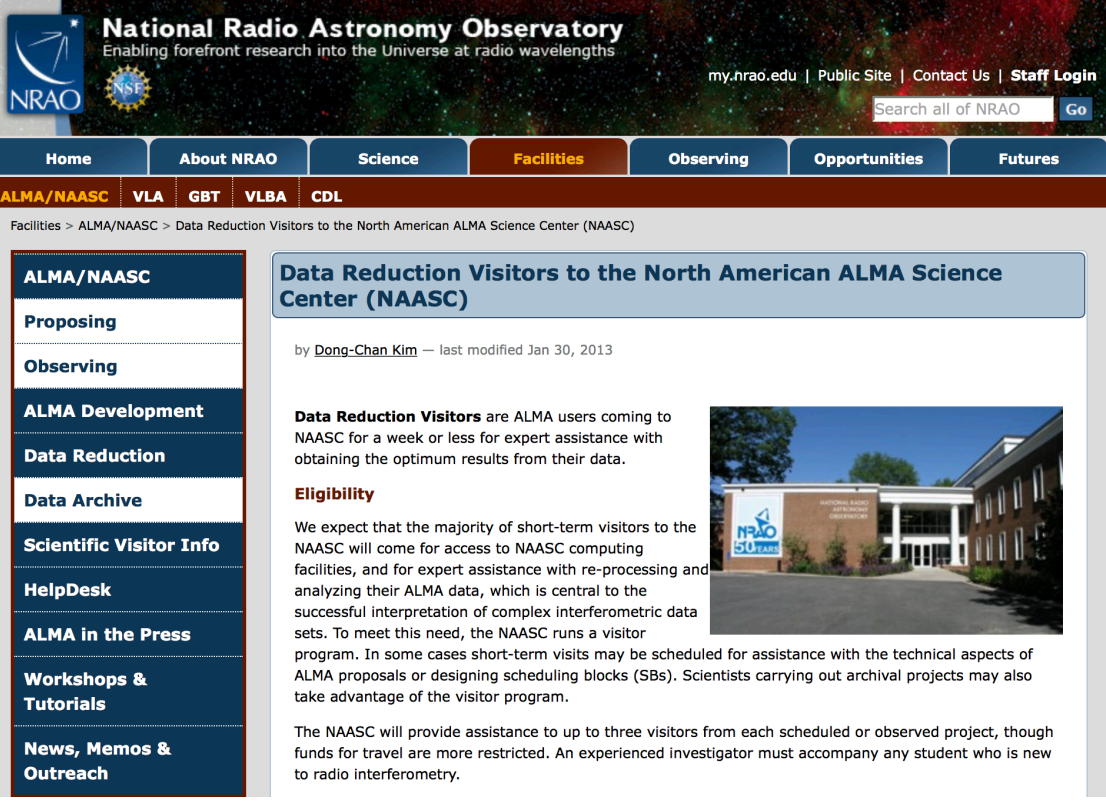

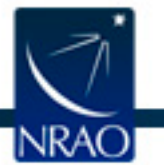

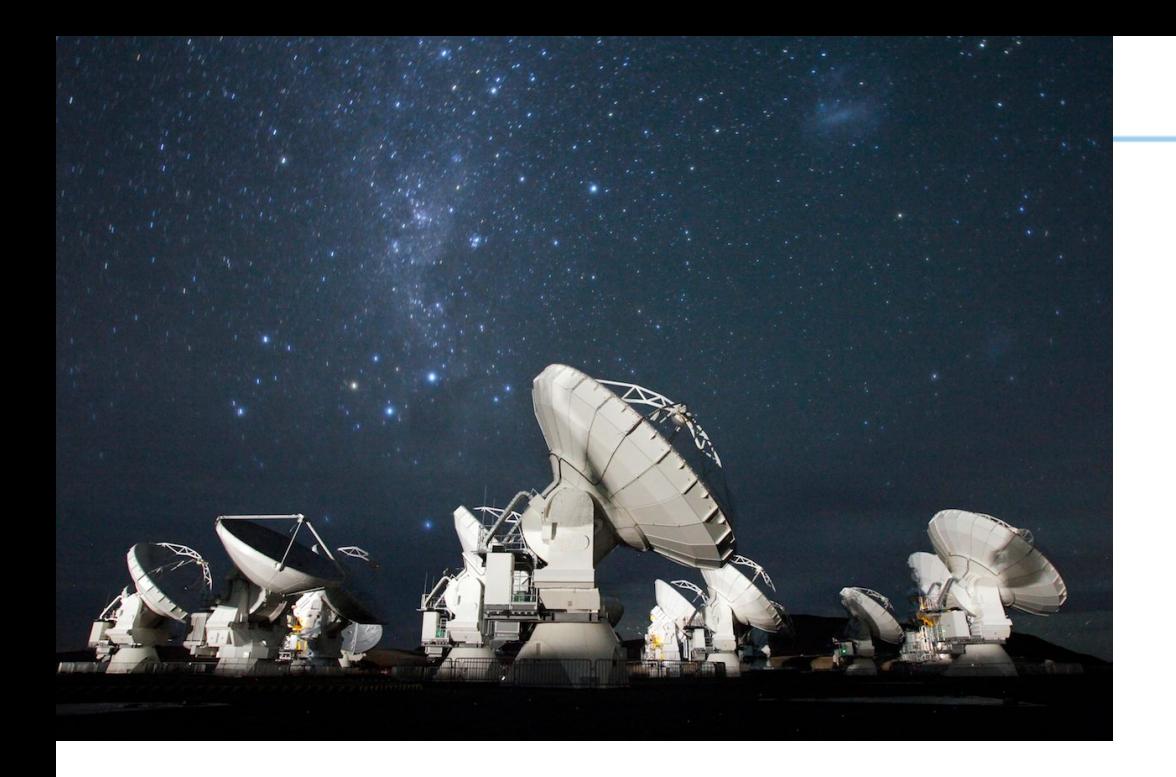

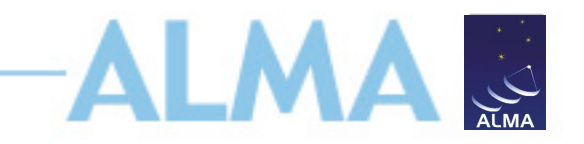

## **For more info:**

https://almascience.nrao.edu/

ALMA is a partnership of ESO (representing its member states), NSF (USA) and NINS (Japan), together with NRC (Canada), MOST and ASIAA (Taiwan), and KASI (Republic of Korea), in cooperation with the Republic of Chile. ALMA construction and operations are led on behalf of Europe by ESO, on behalf of North America by the National Radio Astronomy Observatory (NRAO), which is managed by Associated Universities, Inc. (AUI), and on behalf of East Asia by the National Astronomical Observatory of Japan (NAOJ). The Joint ALMA Observatory (JAO) provides the unified leadership and management of the construction and operation of ALMA. The Joint ALMA Observatory is operated by ESO, AUI/NRAO and NAOJ.

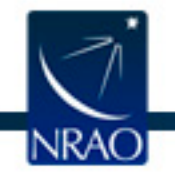